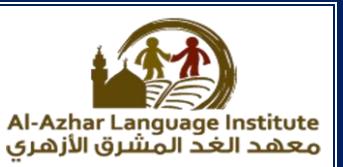

# **QUESTIONS**

### **Question 1: match:**

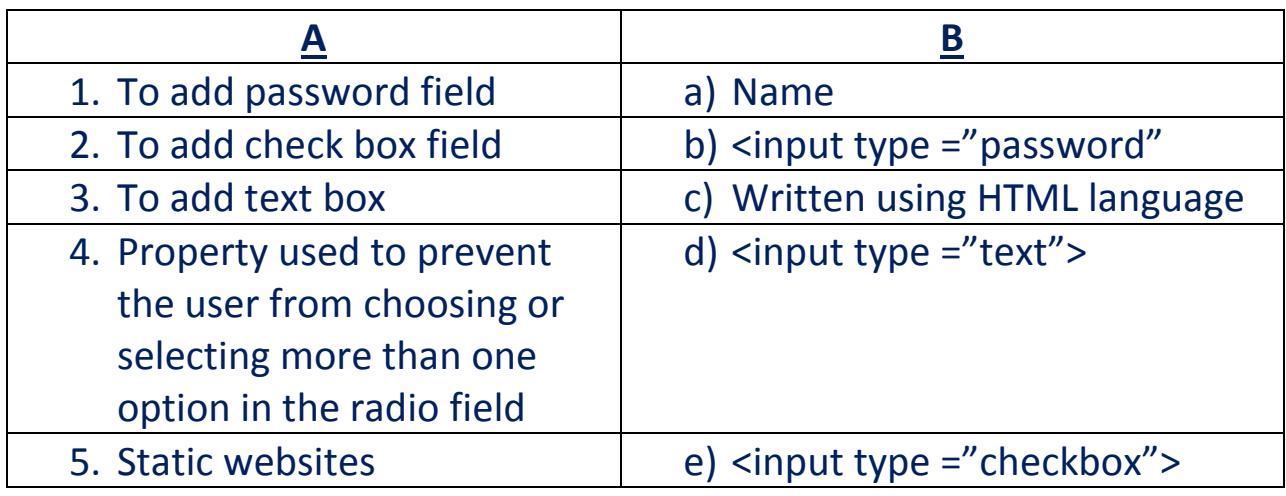

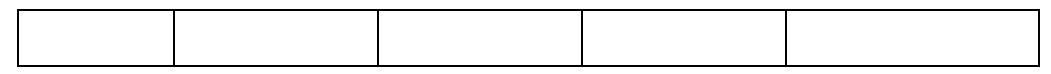

# **Question 2 :Re-arrange the following steps to add textbox to the webpage:**

- ( ) Save the file with .html extension.
- ( ) create a new text file.
- ( ) open the file using internet browser.

( ) write the following order <input type ="text"> inside the <form> tag.

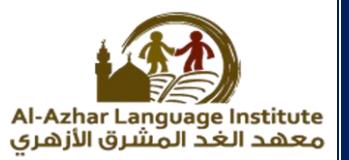

### **Question 3 :complete the following sentences:**

- 1. **………………** is used to create an interactive websites in which the user can enter data.
- 2. To add student name field, write **………………**…………… code.
- 3. **………………** Extention is used To save a webpage with html code.
- 4. To open an information page **………………** click on it's icon.
- 5. **………………** Field is as the same as text field but (●) symbol will be displayed instead of characters to secure a password key.

### **Question 4 :write the scientific term of the following sentences:**

- 1. **…………………………………** Tag is used to add a password field.
- 2. The tags which is used to create an interactive webpage is written inside **………………**
- 3. **………………** field is used so that the user can select one of a limited number of options such as his gender (male/female).
- 4. To prevent the user from choosing or selecting more than one option or choice, you can add **………………** attribute to radio input field
- 5. **………………** is used to type any text via keyboard on a webpage .

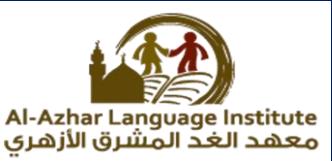

**6.** With a …………………… element, you can add a group of other elements to a webpage such as buttons and fields used for data entry in order to send these data to storing.

## **Question 5: complete the following codes:**

1. To add a password field write the following code:

<input type =" **………………**">

2. To add a radio button field write the following code:

<input type =" **………………**">

3. To add an address input field write the following code:

<input **………………** ="text">

### **Question 6: complete :**

- 1. To add the hopes of students into the form you can add …………………. input field by which he can select more than one choice.
- 2. **………………** attribute used for display a text on the button.
- 3. **………………** button used to send all Form data to other webpage.
- 4. **………………** Button used to clear all previous data from all input fields.
- 5. To save html code as an information webpage we use **………………** Extension.

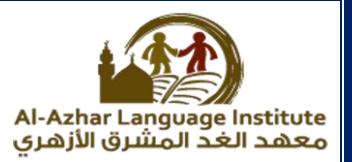

# **Question 7: Put (√) or (x) :**

- 1. The action attribute value of the submit button used to define the webpage in which the data entered by user in the form will be send. ( )
- 2. The reset button is used to send data that have been entered into the form. ( )
- 3. Name attribute used for display a text on the button. ( )
- 4. Checkbox field defines a radio button, by which the user can select one of a limited number of options such as your gender (male/female). ( )
- 5. The submit button is used to send data that have been entered into the form. ( )

# **Question 8: write the scientific term:**

- 1. Input field Used to execute task or call JavaScript function
- 2. Input field used to select more than one choice.
- 3. Button used to send data that have been entered into the form to a specified webpage.
- 4. Input field in which you can type any text via keyboard on a webpage.
- 5. Attribute used for display a text on the button value.

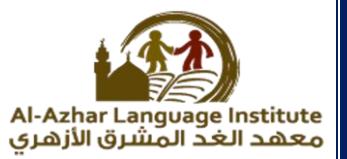

### **Question 9: complete:**

**1.** To add checkbox field used to select more than one choice.

<input type=" **………………**">

- 2. To add a button to the form: <input type ="**………………**"> To add text box to add the address of the user : <input type ="**………………**">
- 3. To add submit button to send data that have been entered into the form to a specified webpage.

<input type ="**………………**">

4. To add reset button to the webpage: <input type ="**………………**">

**Question 10: re-arrange the following steps :**

( ) save the file with htm or html extension.

( $\Box$ ) Write the following code <input type ="checkbox"> in the form <form>.

- ( ) open the file using a browser.
- ( )Create a new text document.

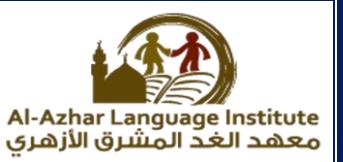

# **Question 11: Put (√) or(X):**

- 1. You must take into consideration the characters case in javascript language.( )
- 2. The java script statements must be written inside the following tag <script> </script> $( )$
- 3. The java script statements must be ended with &.( )
- 4. We use alert statements to display a message in the message box.  $( )$
- 5. The alert statement must be written inside  $\{ \}$ . ()

### **Question 12: write the code used to show the following message:**

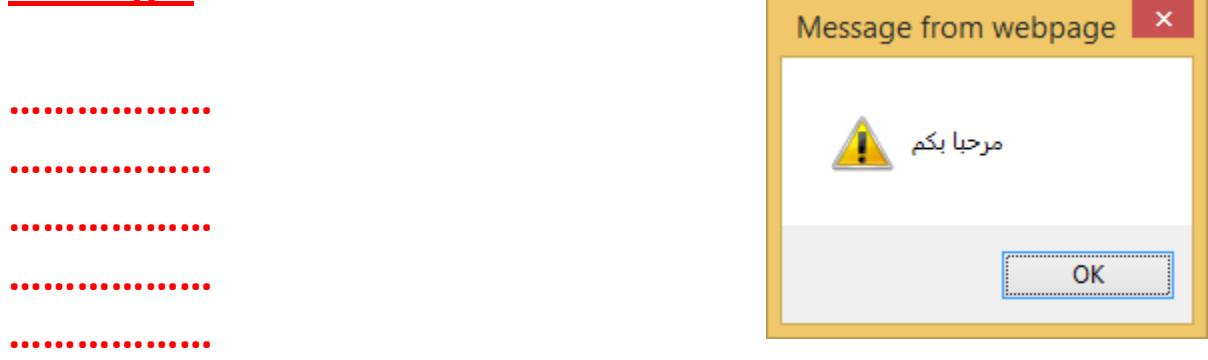

### **Question 13: complete the following sentences:**

- 1. The **………………** statement is used to display the message in the webpage itself.
- 2. The java script statements must be ended with **………………**
- 3. The alert statement must be written inside ……………….

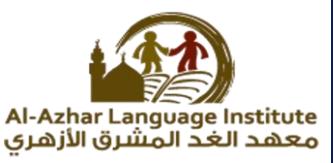

4. The java script language can be written in **………………** and **………………** of the page.

### **Question 14: complete the following sentences:**

- 1. A language used to develop interactive web page to register data in it is **………………** The language in which the tags and orders of java script are written inside is **………………**
- 2. The statement used to display a message inside a window is **………………**
- 3. To open an information page we use **………………** program

# **Question 15: re-arrange the following steps to add password field in a webpage:**

- ) write  $\langle$ input type ="password" $>$  inside the  $\langle$  form $>$
- ( ) Save the file with html extension.
- ( ) open the file using the internet browser.
- ) Open a new text file.

# **Question 16: Put (√) or(X):**

- 1. Java script statements which are written inside <script> </script> are automatically executed. ( )
- 2. Java script is a set of orders that will be executed when we call it, and we should give it a suitable name refer to its job( )

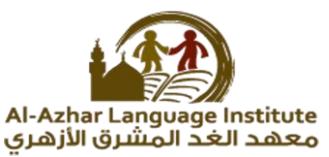

- 3. From the steps of creating function, type the command function then write a suitable name.
- 4. You can create a function without writing a term "function"( )
- 5. From steps to create a function, typing the codes that will be executed between quotations marks (" "). (
- 6. We call the function in order to execute its order when we press on the button command.
- 7. Java script statements which are written inside <form> </form> are automatically executed. (
- 8. Function is a set of orders that will be executed when we call it, and we should give it suitable name refer to its job. ( )
- 9. We call the function in order to delete its order when we press on the button command. ( )
- 10. To create a function must begin with the <script>. ( )
- 11. You can create a function without writing the function name. ( )
- 12. From steps to create a function, typing the codes that will be executed between { }. ( )
- 13. To create a function must begin with the term "create". ( )

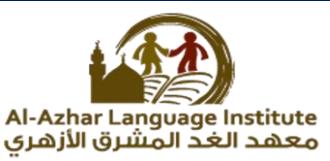

# **Question 17: choose the correct answer from between the brackets:**

- 1. Java script statements which are written inside <script> </script> are …………………… executed. (manual- automatically – function)
- 2. To create a function, type the code that will be executed between …………….. (# # - { } - ! ! )
- 3. Property ……………. Added to the button to call a function by pressing the command button. (onclick – value – name)
- 4. We call the function in order to execute its order when we press on the …………

(button command – textbox –checkbox)

- 5. We call the …………………………. In order to execute its order when we press on the button command. (textbox – function – checkbox)
- 6. To create a function must begin with the term

(form – javascript – function).

. . . . . . . . . . . . . . . .

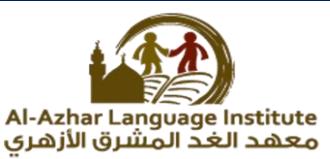

**Question 18: re-arrange the following code to create a function called "numbers":**

- ( ) codes
- ( ) function numbers()
- $\left( \quad \right)$
- $( )$ }

**Question 19:complete the following steps to create a function when calling it appears a text box containg " بيتي مدرستي " by executing the following steps:**

- 1. Use notepad program, to create a new ……………….
- 2. The following code:

```
<body>
  <script>
  ……………………. Country()
  {
  ;(" مدرستي بيتي")Alert
  }
  </script>
  </body>
3. Save the text file with …………………. Extension.
4. Open the file inside ………………………
```
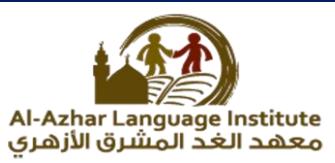

# **Question 20: read the following code then answer the questions:**

<body>

```
<form name="form1">
```

```
<input type="text" name="t1">
```

```
<input type="button" onclick="country()" value="click 
me">
```
</form>

<script>

Function country()

{

Alert(form1.t1.value)

}

</script>

</body>

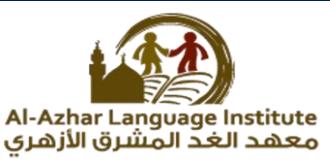

# **In the previous code to arrive to textbox contain inside the form do that:**

- 1. Give a name to form <form> is ………… by property name . (value – t1 – name – form1)
- 2. Give a name to ……………… is t1 by property ……………….. (value – t1 – name – form1)
- 3. To achieve the text written inside textbox by …………………. (form1.t1.value – value – name – form1) .

**Question 21:complete the general formula of conditional sentences from between the brackets:**

**………….……………….. (conditional expression)**

**( …………. Will be executed when the conditional are true)**

**…………….**

**{**

# **Question 22: Put (√) or(X):**

- 1. In the case of conditional expression are verify the code between brackets will be executed. ( )
- 2. If statement, begin with "function".
- 3. To test conditional expression we use java script. ( )

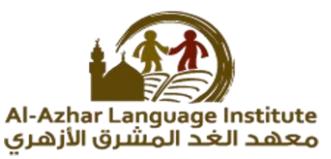

- 4. In the case of x=40 the conditional x<=20 will be verify and the result of condition is true. ( ).
- 5. We use text box tool, to enter the degrees. ( )
- 6. Java script is the conditional expression required to test it. ( )

# **Question 23: complete the following sentences from between the brackets:**

- 1. In ……………………….. the statements and commands be executed according to result of the condition test. (IF-conditional expression – javascript)
- 2. In the case of conditional expression ……….. the code between brackets will be executed. (aren't verify - are verify – conditional expression)
- 3. IF statement ……… with "IF". (begin – end – all of the previous)
- 4. To test ………. We use if statements. (aren't verify - are verify – conditional expression)
- 5. In IF statement, we are writing code between.  $($  // - { } –" ")
- 6. In the case of x=8 the condition x>=9 will be verify and the result of condition is ……………….. (false – true – true and false)
- 7. We use ……………….., to enter the degrees. (command button – text box – form)

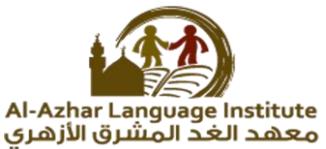

8. We sometimes need to execute ( not execute) orders or statements as ……………………… of testing conditional expression.

(conditional expression – condition – result)

# **Question 24: Put (√) or(X):**

- 1. One of shape of dynamic page is verification of data entered. ( )
- 2. From verification shapes of data entered, make sure that not to leave empty data field. ( )
- 3. Verification of data entered is controlling input data. ( )
- 4. Submit button is used to enter name of student .( )
- 5. To create a function in name "f1" we write the following code : **function() f1{ .** ( )
- 6. Textbox is used to send data to another webpage. ( )
- 7. Action property, used to delete all data . ( )

**Question 25: complete the general formula of conditional sentence from between the brackets:**

- 1. Property ………. Present an event make the button responding to click by mouse. (verification – onclick – static)
- 2. …………………… used to enter name of student. (text box – submit button –reset button)

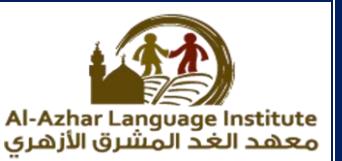

- 3. You cannot leave the field (……) empty. (verification – static – required field)
- 4. ………………….. of data entered is controlling input data. (dynamic – verification – return)
- 5. To appear textbox (……………….), we use the code: <input type ="text" name = "text1">  $(input - type='text' -text' -text1)$
- 6. The property …………………. Used to give the name of the form.

(name – property – value)

7. Property (…………..) is used to determine the text appearing on the command button.

( return – property – value)

- 8. Command (……………..) is used to receive feedback value from the implementation of the function. (return – property – value)
- 9. In the following code :function f1() { , the name of function is ………

 $(f1 - f1() - function)$ 

10. In the following code: value==" , means that the value is (return – value – empty).

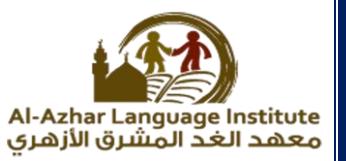

# **Question 26: Put (√) or(X):**

- 1. The command <body dir ="rtl"> used to determine the information page direction to the left. ( )
- 2. Control the length of data entered in the field, from verification shapes of data entered. ()
- 3. The tag </script> used in the completion of the form's code. ()
- 4. The tag <input type ="password" name="text1"> used in addition a password field in the name text1. ( )
- 5. The tag </form> used to start java script commands. ( )
- 6. Java script code ends with the tag  $\langle$  script>. ()
- 7. When writing html commands, keep in mind case-sensitive.( )

### **Question 27: match:**

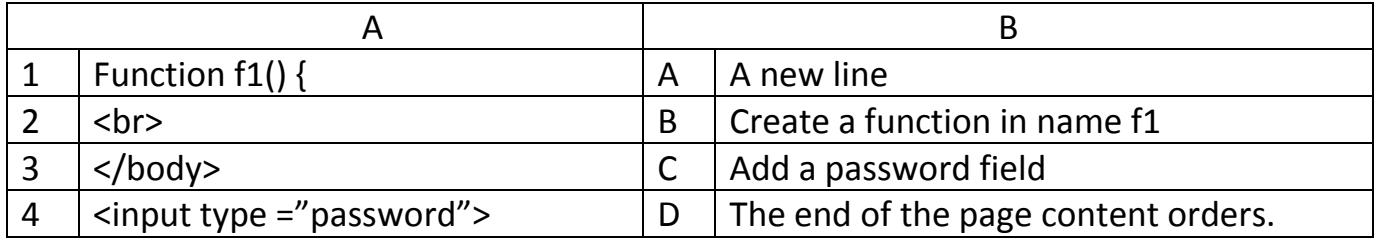

### **Question 28: choose the correct answer:**

- 1. From the verification shapes of data entered,……………….
	- a. Don't leave empty fields (required field)
	- b. Control in the length of data entered the field
	- c. Matching the data entered in two fields
	- d. All the above
- 2. To create a function in name "f1", we write ……………….
	- a. Function f1(){
	- b. Function ()f1{
	- c. f1()Function
	- d. Function()

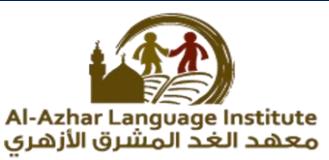

- 3. …………………… used to display a message in the message box
	- a. Function
	- b. Action
	- c. Alert
	- d. Value

4. In the code if(form1.text.value==""), the value equal .............

- a. Text
- b. Null
- c. Form1
- d. If
- 5. ……………….. we create this tool on the webpage to enter a value must be numeric value.

(color box – date box – number box)

6. ………………….. is a new copy of HTML language appeared in year 2014.

(PHP – HTML5 – Java script)

- 7. ……………….. allow to user to choose a color from color box. (color box – date box – number box)
- 8. ……………….. allow to user to enter date through calendar. (color box – date box – number box)
- 9. HTML5 language , deal with …………………… (date box – number box- all the above)
- 10. Required property of ………………….. (text box – radio button – button)

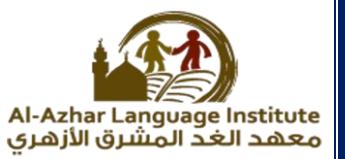

# **Question 29: Put (√) or(X):**

- 1. Java script is a new copy of HTML language appeared in year 2014. ( )
- 2. HTML5 has a lot of improvements we will touch it through using a new tools facilitate of webpage design. ( )
- 3. Number box allow the user to choose a color from color box. ( )
- 4. When you using required property, and press the "submit" button without entering any value in the text box, a message appears by the browser, it asks you to enter a value and not to leave an empty box.  $( )$
- 5. Date box allow user to enter date through calendar. ( )
- 6. To add a text date (date) to webpage , type the following code:  $\langle$  <input type ="text">  $( )$
- 7. We create the number tool on the web page to enter a value must be numeric value, and we can determine a range for these values.()

### **Question 30:re-arrange the following sentences to add a color box (color) inside the web page:**

- ( ) save the file with extention htm.
- ( ) open the file inside the internet browser
- ( ) type the following code inside <form>
- ( ) <form>
- ( ) choose your favorite color
- ( ) <br>
- $($ ) <input type ="color">
- $( ) <$  / form >
- ( ) create a new text file

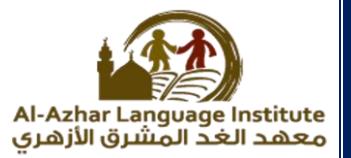

# **Question 31: Put (√) or(X):**

- 1. Internet network of the most important means of communication in various fields. ( )
- 2. Does not result from dealing with the internet any risk at all. ( )
- 3. The risk of dealing with the internet virus infection that destroys data. ( )
- 4. Malware is a webpage on the Facebook site. ( )
- 5. Malware name is derived from the words (malicious) and (software). ( )

### **Question 32: choose the correct answer:**

- 1. ……………………… from the risks that result from using the internet (html – java script – none of the above)
- 2. Maleware and ……………….. from the risks that result from using the internet.

(hack – tamper – identify theft)

- 3. ………………………. From the risks that result from using the internet. (identify theft – virus – all the previous)
- 4. …………………… impersonate or use a person the name of another person or any information concerning him for stealing or theft of others.

(identify theft – secret codes – maleware)

5. To avoid ………………….. programs, can use antivirus software to secure your computer and your data.

(identify theft – secret codes – maleware)

6. ……………….. is a computer programs, that collects personal information about users, without their permission. (hack – spying programs – secret codes)

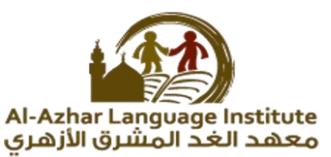

- 7. ………………. Means all the personal data that belong to anyone deals with the means of information and communication technology. (hack – spying programs – secret codes)
- 8. …………… a small malicious software, has the ability to selfproliferation, infects software computers and devices. (virus – secret codes – maleware)
- 9. Don't accept any anonymous ………………. (message – maleware – hack)
- 10. Learn how to block the arrival of some people to (hack – chat – secret codes).

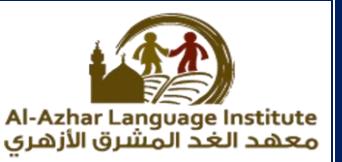

# **BOOKLET QUESTIONS**

### **Unit 1: first unit :websites:**

**First topic : HTML language:**

**Question 1: Write the scientific term to the following statements: booklet questions:**

- 1. Used with button and data fields to enter data and sending it to the webpage . **………………**
- 2. Give ability to choose or select only one option from many options. **………………**
- 3. Input field in which you can type any text via keyboard on a webpage **………………**

**Question 2: Complete the following sentences: booklet questions:**

1. To create an interactive webpage for register a student data you add **………………** used to input data.

2. To add student name input field, you can add **………………** to a webpage

3. (●) symbol will be displayed instead of original text to secure **………………**

4. To choose your gender you can add **………………** To a webpage..

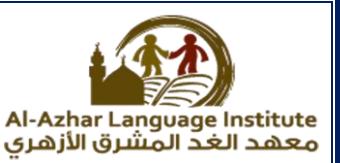

### **Question 3: match**

# **A B**

- 
- 
- 3. Add a password field c) <input type="radio">
- 4. Add an age input field d) <input type="text">

- 1. Add a textbox field a) <input type="text">
- 2. Add a radio button field b) <input type="password">
	-
	-

### **Question 4: Put (√) or (x) :**

- 1. In a webpage the form element doesn't require sending the entered data to the web server ()
- 2. To prevent the user from choosing or selecting more than one option or choice, you can add name attribute to radio input field ( )
- 3. To add a textbox field in order the user can enter his name, you add radio field ( )

### **Second topic: form elements input fields continued:**

### **Question 1: Put (√) or (x) :**

- 1. To select your proficiency language(s), you can add checkbox input field to a webpage ()
- 2. Name attribute used for display a text on the button ( )
- 3. Submit button used to clear input fields from any previous data ( )

### **Question 2:Complete the following sentences**

- 1. **………………** Used to execute task or call JavaScript function
- 2. **………………** Used to send all Form data to other webpage
- 3. **………………** Used to clear all previous data from all input fields

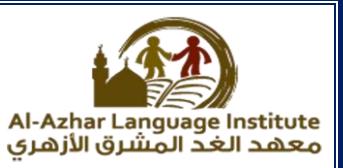

### **Question 3:match**

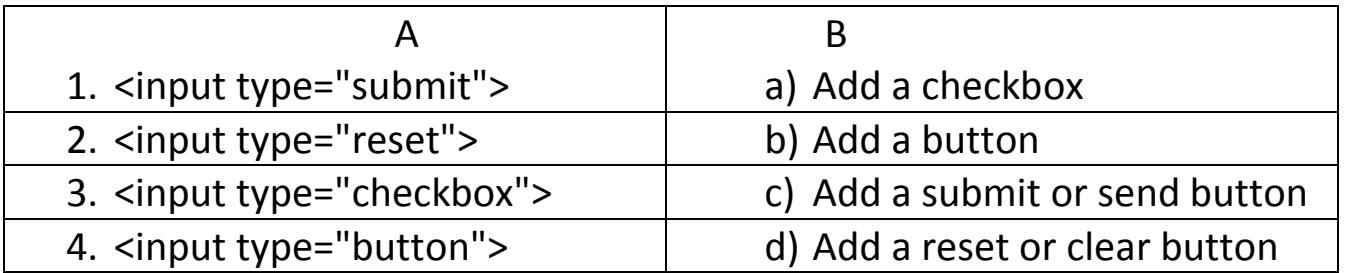

# **Second unit : Java Script languages: First topic : basics of java script languages:**

### **Question 1: write the scientific term:**

1. A language used to create an interactive website for registration of data.

**………………**

- 2. Used to display a message in a box, which attracts attention of the user to read it. **………………**
- 3. Used to display a message in a webpage**………………**

# **Question 2: Put (√) or(X):**

- 4. It is not enough to use html language to verify the validity of the data entered into Web pages.( )
- 5. The java script language is written in a separated file from the HTML file. ( )
- 6. The java script statement must be ended with  $($ ;).  $($  )
- 7. In the language of java script there is no difference between the case of a large or small letters when writing statement sentences. ()

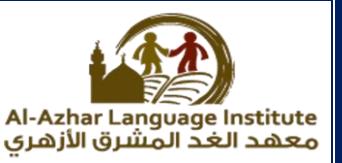

### **Second topic : Calling java script codes:**

### **Complete the following statements:**

……………………………

1. If you want JavaScript statements to be implemented when an event occurs (such as button click), you should use a

2. ………………………. is JavaScript statements grouped together in a named block and performed according to call it

# Put (√) in front of the correct sentence and (X) in front of the **wrong one:**

1. Adding a value attribute to the button element for calling a function.

2. We use a "onclick" attribute for writing a text on a button. For reading a textbox content using JavaScript language, you should give a name to the <form> element and give a name to the textbox

4. JavaScript statement is written inside <script>.

# **Third topic : branching "IF" statement:**

**Write the scientific term to the following statements:**

1. Execute or non-execute some of JavaScript statements according to condition expression result.

2. A statement will be used to check the condition expression.

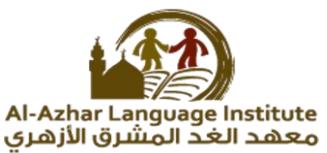

#### **Put (√) in front of the correct sentence and (X) in front of the wrong one:**

1. If the condition result lead to false, the statements within { } will be executed.

2. If total = 100 then the result of (total  $>$  = 100) expression leads to true.

**Fifth topic : continued validate data entered into webpage:**

#### **1. Complete the following sentences:**

Cases of data validation are:

- 1. Leave the data field empty.
- 2. …………………………………………
- 3. …………………………………………
- 4. …………………………………………

#### **Put (√) in front of the correct sentence and (X) in front of the wrong one:**

1. To match the password values, we can use the condition form1.text1.value== $"$ . ()

2. We add action attribute to <form> element for specify the webpage to which the submitted data will be sent. ( )

3. To create f1() function we used f1() $\{ \}$ 

4. To return false as a function returned value in the case the textbox is leaved empty, we used return false; . ( )

5. The length of data entered within a textbox is less than or equal to 8 characters form1.text1.value.length<=8 . ( )

6. Prevent the user from leave the field empty, we use form1.text1.value!==form1.text2.value . ( )

7. Prevent the user from enter a non-numeric data, we use

isNaN(form1.text1.value). ( )

#### **Seventh topic: HTML5:**

### **Write the scientific term to the following statements:**

1. A new version of HTML language that has new elements for web design.

- 2. An attribute that if added to any input field made this field required.
- 3. An input field was added to a webpage to enable user to enter a numeric value in a range.

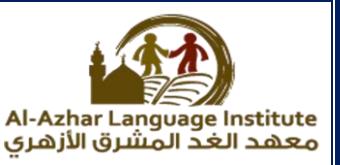

#### **Select from (B) column that matches with other from (A) column:**

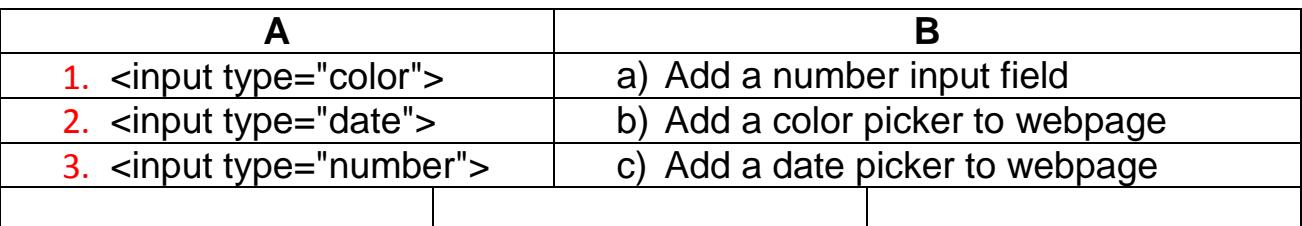

#### **Unit 3: internet safety:**

#### **First Question: Complete the following:**

1. Impersonation of someone or using the personal

information of someone or stealing them is called ..............................

2. ……………………..are computer programs that collect information about users to control or watch them.

- 3. ……………………..are small harmful programs that can spread and harm computer and programs.
- 4. Secret codes are the personal information for technology users which

must not be shown to anyone like ……………………………….

5. Weblog is ……………………………………………

#### **Second question: What will you do when …….**

1. Talk to a stranger to exchange opinions or culture through social media programs.

2. Applying for job online and providing personal information.

#### **Put () or (X) for the following sentences**

1. You can publish photos of others or show their phone number online. ( )

- 2. When online do not answer any unknown messages. ( )
- 3. Not taking any step against any harm on the internet is kind of hiding wrong doers. ( )

4. Online talk or chat are protected and cannot be copied or printed. ( )

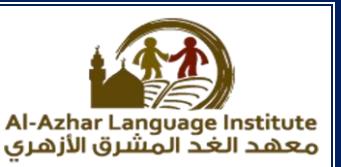

# **ANSWERS**

### **Question 1 : match:**

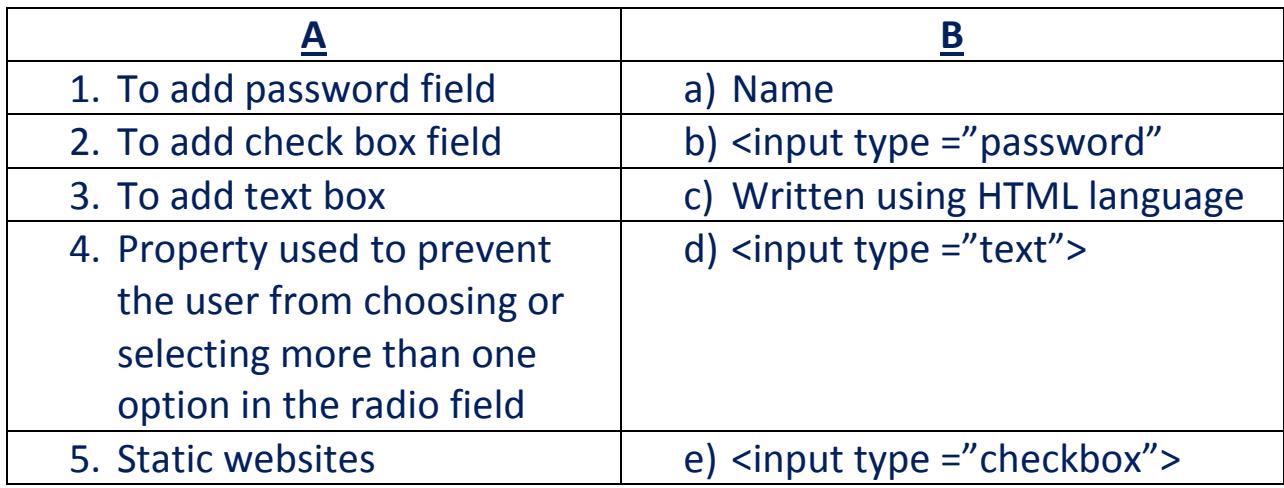

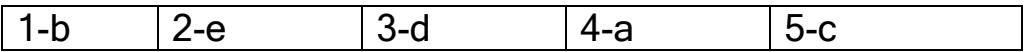

# **Question 2 :Re-arrange the following steps to add textbox to the webpage:**

- ( 3 ) Save the file with .html extension.
- ( 1 ) create a new text file.
- ( 4 ) open the file using internet browser.
- ( 2 ) write the following order <input type ="text"> inside the <form> tag.

### **Question 3 :complete the following sentences:**

- 1. **The form** is used to create an interactive websites in which the user can enter data.
- 2. To add student name field, write **<input type="text">** code.

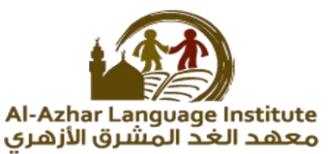

- 3. .**html** Extention is used To save a webpage with html code.
- 4. To open an information page **double** click on it's icon.
- 5. **password** Field is as the same as text field but (●) symbol will be displayed instead of characters to secure a password key.

### **Question 4 :complete**

- 1. **Sinput type="password">** Tag is used to add a password field.
- 2. The tags which is used to create an interactive webpage is written inside **<form> </form>.**
- 3. **Radio button** field is used so that the user can select one of a limited number of options such as his gender (male/female).
- 4. To prevent the user from choosing or selecting more than one option or choice, you can add **name** attribute to radio button input field
- 5. **Text box** is used to type any text via keyboard on a webpage.
- 6. With a **form** element, you can add a group of other elements to a webpage such as buttons and fields used for data entry in order to send these data to storing.

### **Question 5: complete the following codes:**

1. To add a password field write the following code:

<input type =" password">

- 2. To add a radio button field write the following code: <input type =" radio">
- 3. To add an address input field write the following code:

<input **type** ="text">

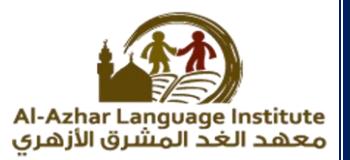

### **Question 6: complete :**

- 1. To add the hopes of students into the form you can add **checkbox** input field by which he can select more than one choice.
- 2. **Value** attribute used for display a text on the button.
- 3. **Submit** button used to send all Form data to other webpage.
- 4. **Reset** Button used to clear all previous data from all input fields.
- 5. To save html code as an information webpage we use **.html** Extension.

### **Question 7: Put (√) or (x) :**

- 1. The action attribute value of the submit button used to define the webpage in which the data entered by user in the form will be send.( √ )
- 2. The reset button is used to send data that have been entered into the form.  $(x)$
- 3. Name attribute used for display a text on the button.( x )
- 4. checkbox field defines a radio button, by which the user can select one of a limited number of options such as your gender (male/female) .( x )
- 5. The submit button is used to send data that have been entered into the form.  $(V)$

### **Question 8: write the scientific term:**

- **1.** Input field used to execute task or call JavaScript function button.
- **2.** Input field used to select more than one choice. **checkbox**
- 3. Button used to send data that have been entered into the form to a specified webpage. **submit**

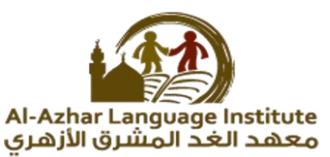

- **4.** Input field in which you can type any text via keyboard on a webpage. **text box**
- 5. Attribute used for display a text on the button value. **value**

**Question 9: complete:**

- 1. To add checkbox field used to select more than one choice. <input type=" checkbox">
- 2. To add a button to the form:
- 3. <input type ="**button**">
- 4. To add text box to add the address of the user :
- 5. <input type ="**text**">
- 6. To add submit button to send data that have been entered into the form to a specified webpage.

<input type ="**submit**">

7. To add reset button to the webpage: <input type ="**reset**">

**Question 10: re-arrange the following steps :**

( 3 ) save the file with htm or html extension.

( 2 ) Write the following code <input type ="checkbox"> in the form <form>.

( 4 ) open the file using a browser.

( 1 )Create a new text document.

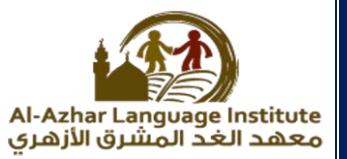

### **Question 11: Put (√) or(X):**

- 1. You must take into consideration the characters case.( **√** )
- 2. The java script statements must be written insside the following tag <script> </script> ( **√** )
- 3. The java script statements must be ended with &.( x )
- 4. We use alert statements used to display a message in the message box. (**√** )
- 5. The alert statement must be written inside  $\{ \}$ . (x)

### **Question 12: write the code used to show the following message:**

<body> <script> alert("مرحبا بكم); </script> </body>

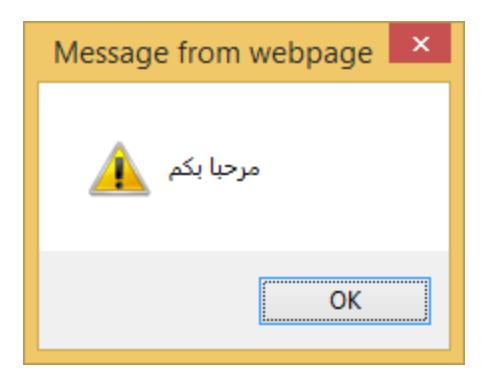

### **Question 13: complete the following sentences:**

- 1. The **document.write** statement is used to display the message in the webpage itself.
- 2. The java script statements must be ended with (;).
- 3. The alert statement must be written inside **" "** .
- 4. The java script language can be written in **head** and **body** of the page.

### **Question 14: complete the following sentences:**

1. A language used to develop interactive web page to register data in it is java script

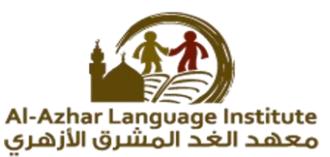

- 2. The language in which the tags and orders of java script are written inside is HTML
- 3. The statement used to display a message inside a window is **alert**
- 4. To open an information page we use **browser** program

### **Question 15: re-arrange the following steps to add password field in a webpage:**

- ( 2 ) write <input type ="password"> inside the <form>
- ( 3 ) Save the file with html extension.
- ( 4 ) open the file using the internet browser.
- ( 1 ) Open a new text file.

# **Question 16: Put (√) or(X):**

- 1. Java script statements which are written inside <script> </script> are automatically executed. (**√** )
- 2. Java script is a set of orders that will be executed when we call it, and we should give it a suitable name refer to its job(x )
- 3. From the steps of creating function, type the command function then write a suitable name.  $(\sqrt{})$
- 4. You can create a function without writing a term "function"( **X** )
- 5. From steps to create a function, typing the codes that will be executed between quotations marks (" "). ( x )
- 6. We call the function in order to execute its order when we press on the button command.  $(\forall)$

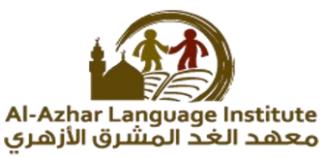

- 7. Java script statements which are written inside <form> </form> are automatically executed. ( x )
- 8. Function is a set of orders that will be executed when we call it, and we should give it suitable name refer to its job.  $(V)$
- 9. We call the function in order to delete its order when we press on the button command. ( x )
- 10. To create a function must begin with the <script>. ( x )
- 11. You can create a function without writing the function name( x )
- 12. From steps to create a function, typing the codes that will be executed between { }. (√ )
- 13. To create a function must begin with the term "create". ( x ) **Question 17: choose the correct answer from between the brackets:**
	- 1. Java script statements which are written inside <script> </script> are …………………… executed.

(manual- **automatically** – function)

- 2. To create a function, type the code that will be executed between …………….. (# # **- { }** - ! ! )
- 3. Property ……………. Added to the button to call a function by pressing the command button. (**onclick** – value – name)
- 4. We call the function in order to execute its order when we press on the …………

**(button command** – textbox –checkbox)

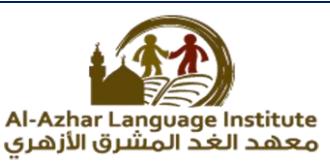

- 5. We call the …………………………. In order to execute its order when we press on the button command. (textbox – **function** – checkbox)
- 6. To create a function must begin with the term …………….. (form – javascript – **function**).

**Question 18: re-arrange the following code to create a function called "numbers":**

- ( 3 ) codes
- ( 1 ) function numbers()
- $(2)$ {
- $(4)$

**Question 19:complete the following steps to create a function when calling it appears a text box containg " بيتي مدرستي " by executing the following steps:**

- 1. Use notepad program, to create a new **text file.**
- 2. The following code:

```
<body>
<script>
function Country()
{
;(" مدرستي بيتي")Alert
}
</script>
</body>
```
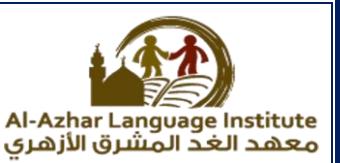

- 3. Save the text file with **html** Extension.
- 4. Open the file inside **internet explorer**

**Question 20: read the following code then answer the questions:**

```
<body>
<form name="form1">
<input type="text" name="t1">
<input type="button" onclick="country()" value="click 
me">
</form>
<script>
      Function country()
           {
      Alert(form1.t1.value)
           }
</script>
 </body>
```
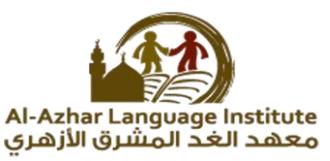

# **In the previous code to arrive to textbox contain inside the form do that:**

- 4. Give a name to form <form> is ………… by property name . (value -  $t1$  - name -  $form 1)$
- 5. Give a name to textbox is t1 by property (value t1 name – form1).
- 6. To achieve the text written inside textbox by …………………. (form1.t1.value – **value** – name – form1) .

**Question 21:complete the general formula of conditional sentences from between the brackets:**

**If (conditional expression) { ( code Will be executed when the conditional are true) }**

# **Question 22: Put (√) or(X):**

- 1. In the case of conditional expression are verify the code between brackets will be executed. (√ )
- 2. If statement, begin with "function". (x)
- 3. To test conditional expression we use java script. ( x )
- 4. In the case of x=40 the conditional x<=20 will be verify and the result of condition is true. ( **X** ).

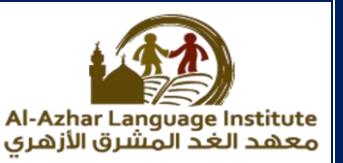

- 5. We use text box tool, to enter the degrees.  $(\forall)$
- 6. Java script is the conditional expression required to test it. (x )

# **Question 23: complete the following sentences from between the brackets:**

- 1. In ……………………….. the statements and commands be executed according to result of the condition test. (**IF**-conditional expression – javascript)
- 2. In the case of conditional expression ……….. the code between brackets will be executed.
- (aren't verify **are verify** conditional expression) 3. IF statement ……… with "IF".
- (**begin** end all of the previous)
- 4. To test ………. We use if statements. (aren't verify - are verify – **conditional expression**)
- 5. In IF statement, we are writing code between.
	- $($  // { } " ")
- 6. In the case of x=8 the condition x>=9 will be verify and the result of condition is ………………..

(**false** – true – true and false)

- 7. We use ……………….., to enter the degrees. (command button – **text box** – form)
- 8. We sometimes need to execute ( not execute) orders or statements as ……………………… of testing conditional expression. (conditional expression – condition – **result**)

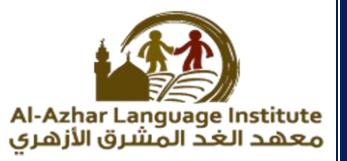

# **Question 24: Put (√) or(X):**

- 1. One of shape of dynamic page is verification of data entered. ( **√** )
- 2. From verification shapes of data entered, make sure that not to leave empty data field. ( **√** )
- 3. Verification of data entered is controlling input data. (**√** )
- 4. Submit button is used to enter name of student .( x )
- 5. To create a function in name "f1" we write the following code : **function() f1{ .** ( x )
- 6. Textbox is used to send data to another webpage. ( x)
- 7. Action property, used to delete all data . ( x )

**Question 25: complete the general formula of conditional sentence from between the brackets:**

1. Property ………. Present an event make the button responding to click by mouse.

(verification – **onclick** – static)

- 2. …………………… used to enter name of student. (**text box** – submit button –reset button)
- 3. You cannot leave the field (……) empty. (verification – static – **required field**)
- 4. ………………….. of data entered is controlling input data. (dynamic – **verification** – return)
- 5. To appear textbox (……………….), we use the code: <input type ="text" name = "text1"> (input – type="text" –**text1**)
- 6. The property …………………. Used to give the name of the form. (**name** – property – value)

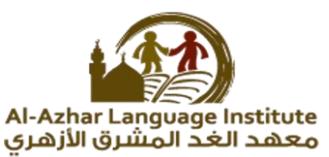

7. Property (…………..) is used to determine the text appearing on the command button.

( return – property – **value**)

8. Command (……………..) is used to receive feedback value from the implementation of the function.

(**return** – property – value)

- 9. In the following code : function f1() {, the name of function is .........  $(f1 - f1() - function)$
- 10. In the following code: value==", means that the value is (return – value – **empty**).

# **Question 26: Put (√) or(X):**

- 1. The command <body dir ="rtl"> used to determine the information page direction to the left. ( x )
- 2. Control the length of data entered in the field, from verification shapes of data entered. ( **√** )
- 3. The tag </script> used in the completion of the form's  $code(x)$
- 4. The tag <input type ="password" name="text1"> used in addition a password field in the name text1. ( **√** )
- 5. The tag </form> used to start java script commands. ( **X** )
- 6. Java script code ends with the tag </script>. ( $\underline{\mathbf{v}}$ )
- 7. When writing html commands, keep in mind case-sensitive( x)

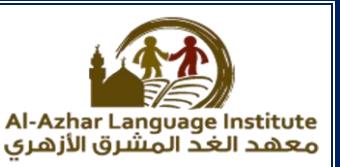

# **Question 27: match:**

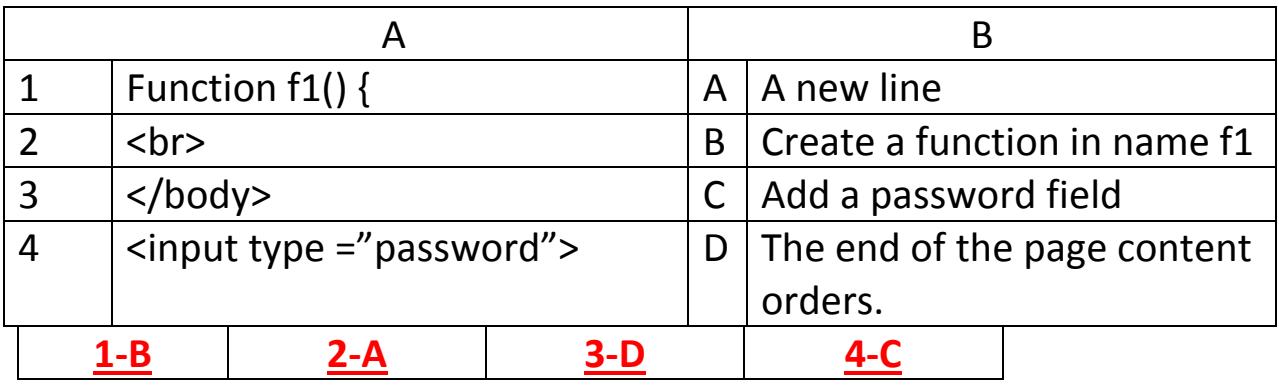

### **Question 28: choose the correct answer:**

- 1. From the verification shapes of data entered,……………….
	- a. Don't leave empty fields (required field)
	- b. Control in the length of data entered the field
	- c. Matching the data entered in two fields
	- **d. All the above**

2. To create a function in name "f1", we write ……………….

- **a. Function f1(){**
- b. Function ()f1{
- c. f1()Function
- d. Function()

3. …………………… used to display a message in the message box

- a. Function
- b. Action
- **c. Alert**
- d. Value

4. In the code if(form1.text.value==""), the value equal .............

- a. Text
- **b. Null**
- c. Form1
- d. If

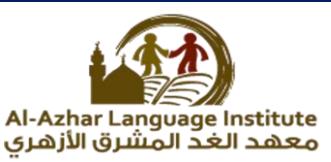

5. ……………….. we create this tool on the webpage to enter a value must be numeric value.

(color box – date box – **number box**)

6. ………………….. is a new copy of HTML language appeared in year 2014.

(PHP – **HTML5** – Java script)

- 7. ……………….. allow to user to choose a color from color box. (**color box** – date box – number box)
- 8. ……………….. allow to user to enter date through calendar. (color box – **date box** – number box)
- 9. HTML5 language , deal with …………………… (date box – number box- **all the above**)

**Question 29: Put (√) or(X):**

- 1. Java script is a new copy of HTML language appeared in year 2014.  $(X)$
- 2. HTML5 has a lot of improvements we will touch it through using a new tools facilitate of webpage design. (**√** )
- 3. Number box allow the user to choose a color from color box.(X)
- 4. When you using required property, and press the "submit" button without entering any value in the text box, a message appears by the browser, it asks you to enter a value and not to leave an empty box. (**√** )
- 5. Date box allow user to enter date through calendar. ( $\sqrt{ }$ )
- 6. To add a text date (date) to webpage , type the following code:  $\langle$  <input type ="text">  $($   $X)$
- 7. We create the number tool on the web page to enter a value must be numeric value, and we can determine a range for these values. ( **√** )

**Question 30:re-arrange the following sentences to add a color box (color) inside the web page:**

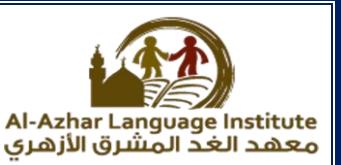

- ( 8 ) save the file with extention htm.
- ( 9 ) open the file inside the internet browser
- ( 2 ) type the following code inside <form>
- $(3)$  <form>
- ( 4 ) choose your favorite color
- $(5)$   $-br>$
- ( 6 ) <input type ="color">
- ( 7 ) </form>
- ( 1 ) create a new text file

### **Question 31: Put (√) or(X):**

- 1. Internet network of the most important means of communication in various fields. ( **√** )
- 2. Does not result from dealing with the internet any risk at all. ( X )
- 3. The risk of dealing with the internet virus infection that destroys date(**√**)
- 4. Malware is a webpage on the Facebook site. ( X )
- 5. Malware name is derived from the words (malicious) and (software).  $(\sqrt{})$

**Question 32: choose the correct answer:**

- 1. ……………………… from the risks that result from using the internet (html – java script – **none of the above**)
- 2. Malware and ……………….. from the risks that result from using the internet.

(hack – tamper – identify theft **- all the previous**)

- 3. ………………………. From the risks that result from using the internet. (identify theft – virus – **all the previous**)
- 4. …………………… impersonate or use a person the name of another person or any information concerning him for stealing or theft of

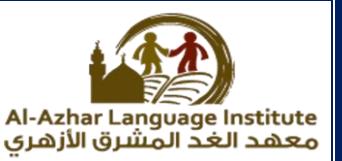

others.

(**identify theft** – secret codes – maleware)

5. To avoid ………………….. programs, can use antivirus software to secure your computer and your data.

(identify theft – secret codes – **maleware**)

- 6. ……………….. is a computer programs, that collects personal information about users, without their permission. (hack – **spying programs** – secret codes)
- 7. ………………. Means all the personal data that belong to anyone deals with the means of information and communication technology. (hack – spying programs – **secret codes**)
- 8. …………… a small malicious software, has the ability to selfproliferation, infects software computers and devices. (**virus** – secret codes – maleware)
- 9. Don't accept any anonymous ………………. (**message** – maleware – hack)
- 10. Learn how to block the arrival of some people to (hack – **chat** – secret codes).

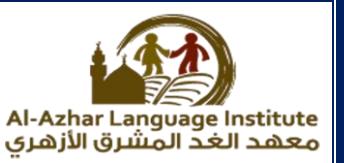

# **Booklet questions**

**Unit 1: first unit :websites:**

**First topic : HTML language:**

**Question 1: Write the scientific term to the following statements: booklet questions:**

- 1. Used with button and data fields to enter data and sending it to the webpage .**the form**
- 2. Give ability to choose or select only one option from many options. **Radio button**
- 3. Input field in which you can type any text via keyboard on a webpage **text box.**

**Question 2: Complete the following sentences: booklet questions:**

1. To create an interactive webpage for register a student data you add **buttons and fields** used to input data.

2. To add student name input field, you can add **text box** to a webpage

3. (●) symbol will be displayed instead of original text to secure **password field**

4. To choose your gender you can add **radio button** To a webpage .

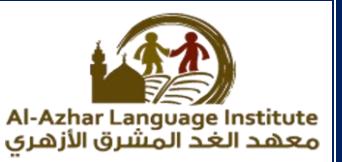

### **Question 3: match**

# **A B**

- 1. Add a textbox field **d** a) <input type="text">
- 2. Add a radio button field **c** b) <input type="password">
- 3. Add a password field **b** c) <input type="radio">
- 4. Add an age input field **a** d) <input type="text">

- 
- 
- 
- 

### **Question 4: Put (√) or (x) :**

- 1. In a webpage the form element doesn't require sending the entered data to the web server ( x )
- 2. To prevent the user from choosing or selecting more than one option or choice, you can add name attribute to radio input field (**√** )
- **3.** To add a textbox field in order the user can enter his name, you add radio field ( x )

### **Second topic: form elements input fields continued:**

**Question 1: Put (√) or (x) :**

- 1. To select your proficiency language(s), you can add checkbox input field to a webpage (**√** )
- 2. Name attribute used for display a text on the button ( x )
- 3. Submit button used to clear input fields from any previous data ( x )

### **Question 2:Complete the following sentences**

- 1. **button** Used to execute task or call JavaScript function
- 2. **submit** Used to send all Form data to other webpage
- 3. reset Used to clear all previous data from all input fields

### **Question 3:match**

A

- 1. <input type="submit"> **c**
- 2. <input type="reset"> **d** f) Add a button
- 3. <input type="checkbox"> **a** g) Add a submit or send
- 4.  $\leq$ input type="button"> **b** h) Add a reset or clear
- B
- e) Add a checkbox
- 
- button
- button

**Second unit : Java Script languages: First topic : basics of java script languages:**

### **Question 1: write the scientific term:**

- 1. A language used to create an interactive website for registration of data. Java script
- 2. Used to display a message in a box, which attracts attention of the user to read it. alert
- 3. Used to display a message in a webpage. **document.write**

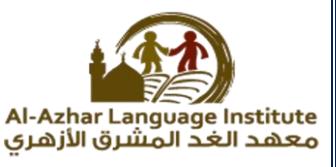

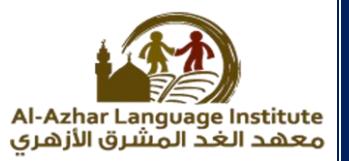

# **Question 2: Put (√) or(X):**

- 1. It is not enough to use html language to verify the validity of the data entered into Web pages.( **√** )
- 2. The java script language is written in a separated file from the HTML file. (x)
- 3. The java script statement must be ended with (;). (**√)**
- 4. In the language of java script there is no difference between the case of a large or small letters when writing statement sentences. (x)

# **Second topic : Calling java script codes: Complete the following statements:**

1. If you want JavaScript statements to be implemented when an event occurs (such as button click), you should use a **Function**

2. **Function** is JavaScript statements grouped together in a named block and performed according to call it

# **Put (√) in front of the correct sentence and (X) in front of the wrong one:**

1. Adding a value attribute to the button element for calling a function. (X)

2. We use a "onclick" attribute for writing a text on a button (X)

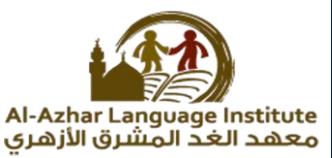

3. For reading a textbox content using JavaScript language, you should give a name to the <form> element and give a name to the textbox (**√ )**

4. JavaScript statement is written inside <script> (**√)**

### **Third topic: branching "IF" statement:**

**Write the scientific term to the following statements:**

1. Execute or non-execute some of JavaScript statements according to condition expression result. **Condition expression**

2. A statement will be used to check the condition expression. **If statement.**

# Put (√) in front of the correct sentence and (X) in front of the **wrong**

**one:**

1. If the condition result lead to false, the statements within  $\{\}$ will be executed. ( x )

2. If total = 100 then the result of (total  $>$  = 100) expression leads to true.  $(V)$ 

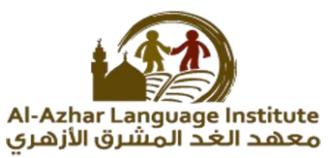

### **Fifth topic: continued validate data entered into webpage:**

### **1. Complete the following sentences:**

Cases of data validation are:

- 1. Leave the data field empty.
- 2. Define the minimum allowed length for the input field.
- 3. Matching the data entered in the two fields
- 4. Prevent the user from entering type of data that different of field data type.

# **Put (√) in front of the correct sentence and (X) in front of the wrong one:**

- 1. To match the password values, we can use the condition form1.text1.value=="" . ( **X** )
- 2. We add action attribute to <form> element for specify the webpage to which the submitted data will be sent. (**√** )
- 3. To create f1() function we used f1(){ . (**√** )
- 4. To return false as a function returned value in the case the textbox is leaved empty, we used return false; (**√** )
- 5. The length of data entered within a textbox is less than or equal to 8 characters form1.text1.value.length<=8 . (**√** )
- 6. Prevent the user from leave the field empty, we use form1.text1.value!==form1.text2.value . ( **X** )

7. Prevent the user from enter a non-numeric data, we use isNaN(form1.text1.value). (**√** )

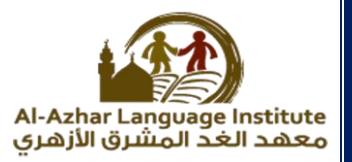

## **Seventh topic: HTML5:**

**Write the scientific term to the following statements:**

1. A new version of HTML language that has new elements for web design. **HTML5**

2. An attribute that if added to any input field made this field required. **Required**

3. An input field was added to a webpage to enable user to enter a numeric value in a range. **Number input field**

**Select from (B) column that matches with other from (A) column:**

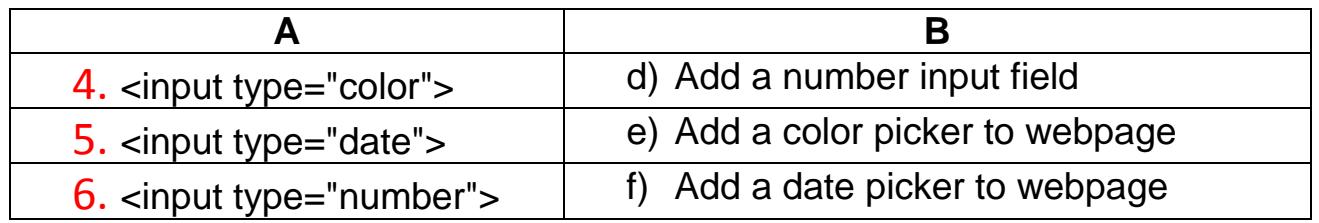

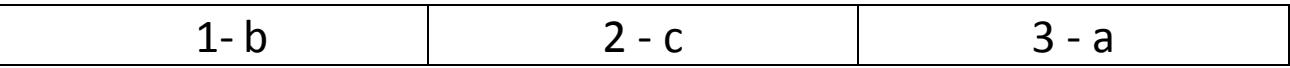

### **Unit 3 : internet safety:**

### **First Question: Complete the following:**

1. Impersonation of someone or using the personal information of someone or stealing them is called **identity theft**.

2. **Spyware** are computer programs that collect information about users to control or watch them.

3. **Virus** are small harmful programs that can spread and harm computer and programs.

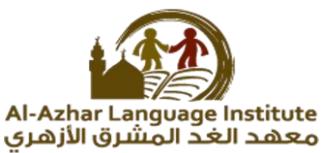

4. Secret codes are the personal information for technology users which must not be shown to anyone like **username, password or mobile phone number.**

5. Weblog **is a website that is like a journal .bloggers ( a word for a people who write on blogs ) often write about their opinions and thoughts.**

### **Second question: What will you do when …….**

1. Talk to a stranger to exchange opinions or culture through social media programs.

**Make sure about the person you talk and his real identity.**

2. Applying for job online and providing personal information.

**I have to take care to apply only for authorized companies and** 

**make sure they are real through knowing their real places.**

### **Put () or (X) for the following sentences**

- 1. You can publish photos of others or show their phone number online.( x )
- 2. When online do not answer any unknown messages.  $(\checkmark)$
- 3. Not taking any step against any harm on the internet is kind of

hiding

wrong doers.  $(v)$ 

4. Online talk or chat are protected and cannot be copied or printed.( x)